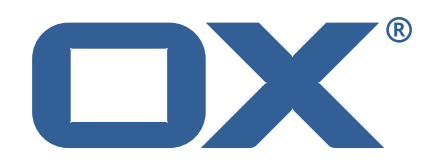

## **OX2OX Migration Framework Target Technical Documentation for** 2.1.0

2021-06-28

©2021 by OX Software GmbH. All rights reserved. Open-Xchange and the Open-Xchange logo are trademarks or registered trademarks of OX Software GmbH. All other company and/or product names may be trademarks or registered trademarks of their owners. Information contained in this document is subject to change without notice.

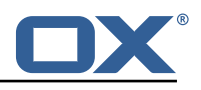

# **Contents**

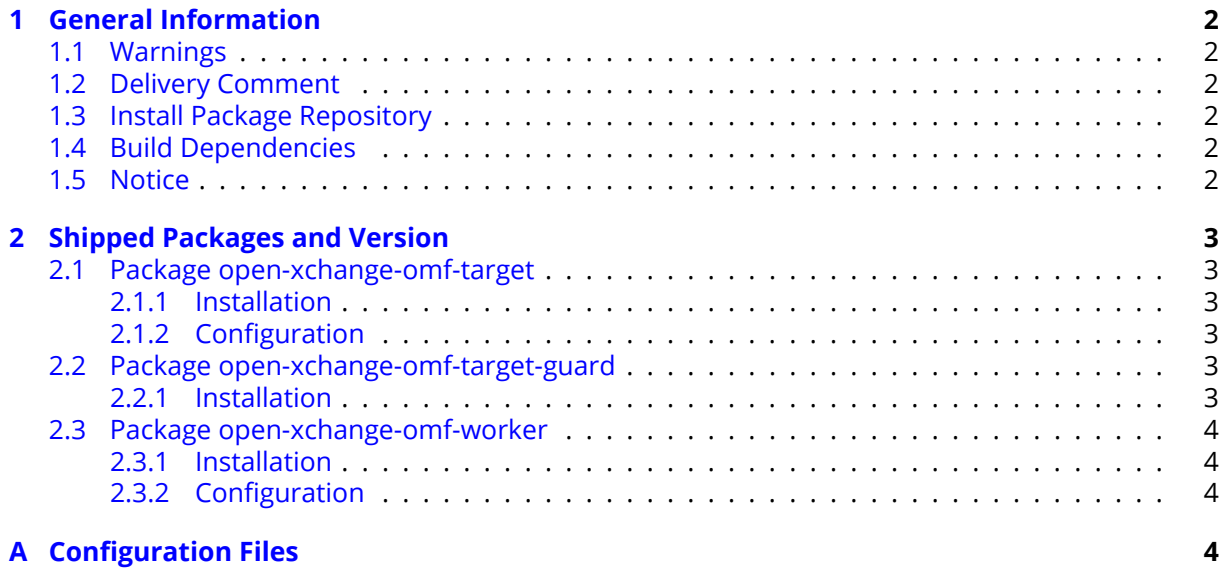

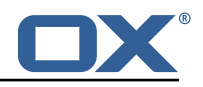

# <span id="page-3-0"></span>**1 General Information**

## <span id="page-3-1"></span>**1.1 Warnings**

## **Warning**

This preview delivery is not for productive usage and not affected by service-level agreements.

## **Warning**

It is mandatory to restart the **open-xchange** service on all middleware nodes after performing the update.

## **Warning**

Custom configuration or template files are potentially not updated automatically. After the update, please always check for files with a **.dpkg-new** or **.rpmnew** suffix and merge the changes manually. Configuration file changes are listed in their own respective section below but don't include changes to template files. For details about all the configuration files and templates shipped as part of this delivery, please read the relevant section of each package.

## <span id="page-3-2"></span>**1.2 Delivery Comment**

This delivery was requested with following comment:

*OMF Target 2.1.0 Preview Delivery 4*

## <span id="page-3-3"></span>**1.3 Install Package Repository**

This delivery is part of a restricted preview software repository:

```
https://software.open-xchange.com/components/omf-target/preview/2.1.0/DebianBuster-7.10.
4
https://software.open-xchange.com/components/omf-target/preview/2.1.0/DebianBuster-7.10.
5
https://software.open-xchange.com/components/omf-target/preview/2.1.0/DebianStretch-7.10.
4
https://software.open-xchange.com/components/omf-target/preview/2.1.0/DebianStretch-7.10.
5
https://software.open-xchange.com/components/omf-target/preview/2.1.0/RHEL7-7.10.4
https://software.open-xchange.com/components/omf-target/preview/2.1.0/RHEL7-7.10.5
```
## <span id="page-3-4"></span>**1.4 Build Dependencies**

This delivery was build with following dependencies:

```
backend-7.10.5-rev15,plugins-1.6.4-rev6,cloud-plugins-1.11.5-rev1,
guard-2.10.5-rev8,backend-7.10.4-rev25,guard-2.10.4-rev6
```
## <span id="page-3-5"></span>**1.5 Notice**

## **Info**

Some configurations can be changed without restarting the service, please call following command for getting a list of supported settings.

```
/opt/open-xchange/sbin/listreloadables
```
Please use following command to enable capable and changed configurations on a running system.

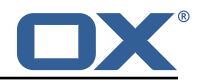

```
/opt/open-xchange/sbin/reloadconfiguration
```
# <span id="page-4-0"></span>**2 Shipped Packages and Version**

## <span id="page-4-1"></span>**2.1 Package open-xchange-omf-target**

OMF Migration Target Features OX2OX Migration Framework components for the migration target system.

Version: 2.1.0-4 Type: OX Middleware Plugin Depends on:

```
open-xchange-admin (<<7.10.6)
open-xchange-admin (>=7.10.4)
open-xchange-cloudplugins (<<1.12.0)
open-xchange-cloudplugins (>=1.11.3)
open-xchange-core (<<7.10.6)
open-xchange-core (>=7.10.4)
open-xchange-grizzly (<<7.10.6)
open-xchange-grizzly (>=7.10.4)
open-xchange-mailfilter (<<7.10.6)
open-xchange-mailfilter (>=7.10.4)
open-xchange-rest (<<7.10.6)
open-xchange-rest (>=7.10.4)
open-xchange-sql-client (<<1.7.0)
open-xchange-sql-client (>=1.6.0)
```
### <span id="page-4-2"></span>**2.1.1 Installation**

Install on OX middleware nodes with package installer **apt-get** or **yum**:

```
<package installer> install open-xchange-omf-target
```
### <span id="page-4-3"></span>**2.1.2 Configuration**

For details, please see appendix [A](#page-5-3) /opt/open-xchange/etc/omf-target.properties (page [6\)](#page-7-0) /opt/open-xchange/etc/sql-client.d/omf-client-pools.yaml (page [8\)](#page-9-0)

## <span id="page-4-4"></span>**2.2 Package open-xchange-omf-target-guard**

OMF Migration Target for Guard Version: 2.1.0-4 Type: OX Middleware Plugin Depends on:

```
open-xchange-guard (>=2.10.4)
open-xchange-omf-target (>=2.1.0)
```
### <span id="page-4-5"></span>**2.2.1 Installation**

Install on OX middleware nodes with package installer **apt-get** or **yum**:

```
<package installer> install open-xchange-omf-target-guard
```
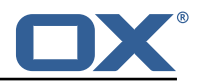

## <span id="page-5-0"></span>**2.3 Package open-xchange-omf-worker**

OMF Migration Worker Features OX2OX Migration Framework components for Worker nodes. Version: 2.1.0-4

Type: OX Middleware Plugin Depends on:

```
open-xchange-admin (<<7.10.6)
open-xchange-admin (>=7.10.4)
open-xchange-admin-reseller (<<7.10.6)
open-xchange-admin-reseller (>=7.10.4)
open-xchange-cloudplugins (<<1.12.0)
open-xchange-cloudplugins (>=1.11.3)
open-xchange-core (<<7.10.6)
open-xchange-core (>=7.10.4)
open-xchange-sql-client (<<1.7.0)
open-xchange-sql-client (>=1.6.0)
```
#### <span id="page-5-1"></span>**2.3.1 Installation**

Install on OX middleware nodes with package installer **apt-get** or **yum**:

```
<package installer> install open-xchange-omf-worker
```
#### <span id="page-5-2"></span>**2.3.2 Configuration**

For details, please see appendix [A](#page-5-3) /opt/open-xchange/etc/omf-target.properties (page [10\)](#page-11-0) /opt/open-xchange/etc/omf-worker.properties (page [20\)](#page-21-0) /opt/open-xchange/etc/omf-feature-mapping.yml (page [22\)](#page-23-0) /opt/open-xchange/etc/sql-client.d/omf-client-pools.yaml (page [23\)](#page-24-0)

# <span id="page-5-3"></span>**A Configuration Files**

#### **File 1 /opt/open-xchange/etc/omf-target.properties**

```
1 ###
     ### Target Configuration
     3 ###
 4
     # Set the OMF target name of this App Suite instance/cluster.
     # The value should be defined per brand, where the brand will be matched
     # against the brand a context will be created in by the dual-provisioning.
 8 #
     # An example for the ficticious brand 'acme':
10 #
11 # com.openexchange.omf.target.provision.target.acme=ox_acme
12 +<br>13 +13 # where 'ox_acme' must match the corresponding 'name' attribute of a Target<br>14 # which is configured into the Scheduler using the Orchestrator's
14 # which is configured into the Scheduler using the Orchestrator's 15 # 'omf target create' command.
     # 'omf target create' command.
\begin{matrix} 16 & # \\ 17 & # \end{matrix}17 # One may also define a fallback target name that will be used if no explicit 18 # target name property matches:
     # target name property matches:
19 # com.openexchange.omf.target.provision.target._=ox_brand1
20<br>21<br>22
     # Note that an empty value or one that one contains whitespaces is treated
     # as undefined.
23<br>24<br>25
     # There is no default value, but if no value is defined per-brand or as a
25 # fallback by configuration, the migration database for the respective source<br>26 # will be queried, first looking to match the brand name against rows in the
     # will be queried, first looking to match the brand name against rows in the
```
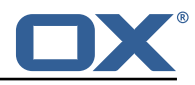

```
27 # 'target' table, and as a last resort, the only 'target' row entry if there is <br>28 # only one.
     # only one.
\frac{29}{30}# If none of those mechanisms match, the provisioning call will fail.
\frac{31}{32}com.openexchange.omf.target.provision.target._=
33<br>34<br>35
     34 ###
35 ### REST API Credentials
     36 ###
37<br>38
38 # The login of the user allowed to access the webservices 39 # Parameter is mandatory
39 # Parameter is mandatory<br>40 com.openexchange.omf.tar
     com.openexchange.omf.target.basic.username=
41
42 \# The password of the user allowed to access the webservices 43 \# Parameter is mandatory
43 # Parameter is mandatory<br>44 com.openexchange.omf.tar
     com.openexchange.omf.target.basic.password=
45<br>4646 ###<br>47 ###
47 ### HTTPS Client Settings<br>48 ###
     48 ###
4950 # Location of the JKS trust store file that contains the certificates of the source and 51 # the target HTTPS endpoints.
51 # the target HTTPS endpoints.<br>52 # Note that this configuratio
     # Note that this configuration setting is only applied when the URL to the source and/or
           the
53 # target App Suite endpoints are using the HTTPS protocol.
54 #<br>55 #
55 \# The default value is empty, which causes the use of the CA certificates that are bundled \# with the Java Runtime Environment.
     # with the Java Runtime Environment.
57 #<br>58 #
58 # Example:<br>59 # com.open
     # com.openexchange.omf.ssl.truststore.file=/opt/open-xchange/omf/worker-keystore.jks
60<br>61
61 # Example for using the bundled CA certificates:<br>62 # com.openexchange.omf.ssl.truststore.file=
62 # com.openexchange.omf.ssl.truststore.file=<br>63 com.openexchange.omf.ssl.truststore.file=
     com.openexchange.omf.ssl.truststore.file=
64
65 # The password to use to open the JKS trust store file.<br>66 # Only relevant when the configuration parameter above
66 # Only relevant when the configuration parameter above has been set.<br>67 # Leave empty if no password is necessary (which is the common pract
     # Leave empty if no password is necessary (which is the common practice and, hence, the
           default).
68 #
69 # Example with no password being needed to access the trust store file:
70 # com.openexchange.omf.ssl.truststore.password=<br>71 # Another example where a password is needed to
71 # Another example where a password is needed to access the trust store file:<br>72 # com.openexchange.omf.ssl.truststore.password=secret<br>73 com.openexchange.omf.ssl.truststore.password=
     # com.openexchange.omf.ssl.truststore.password=secret
     com.openexchange.omf.ssl.truststore.password=
74
     # The connect timeout for all outbound HTTP/REST requests.
75<br>76<br>77<br>78
     # Example:
     # com.openexchange.omf.http.connect.timeout=2m
79<br>80
80 # Defaults to 1m.<br>81 com.openexchange.
     com.openexchange.omf.http.connect.timeout=1m
82<br>83
     # The read timeout for all outbound HTTP/REST requests.
84<br>85
     # Example:
86 # com.openexchange.omf.http.read.timeout=10m
87<br>88
88 # Defaults to 5m.<br>89 com.openexchange.
     com.openexchange.omf.http.read.timeout=5m
90<br>91
     # The write timeout for all outbound HTTP/REST requests.
92<br>93
93 # Example:<br>94 # com.open
     # com.openexchange.omf.http.write.timeout=10m
95<br>96
     # Defaults to 5m.
```
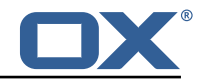

97 com.openexchange.omf.http.write.timeout=5m 98 # The read timeout for slow outbound HTTP/REST requests.  $\begin{matrix} 100 \\ 101 \end{matrix}$  # 101 # Example:<br>102 # com.open # com.openexchange.omf.http.slow.read.timeout=20m  $\begin{array}{c} 103 \\ 104 \end{array}$  # 104 # Defaults to 30m.<br>105 com.openexchange.o com.openexchange.omf.http.slow.read.timeout=30m 106 107 # The write timeout for slow outbound HTTP/REST requests. 108<br>109 109 # Example:<br>110 # com.open # com.openexchange.omf.http.slow.write.timeout=12m  $111 +$ 112 # Defaults to 30m.<br>113 com.openexchange.o com.openexchange.omf.http.slow.write.timeout=30m 114  $115$   $\#$  $\#$  $\#$ <br> $116$   $\#$  $\#$ 116 ### Migration Database 117 ### 118<br>119 # The OMF target migration db url 120 # Should be in the format jdbc:mysql://mysql.example.com/migration 121 # Default:  $\langle$ empty> 121 # Default: <empty><br>122 com.openexchange.o com.openexchange.omf.target.sql.migration.url= 123 124 # The OMF target migration db user<br>125 # Default: <empty> 125 # Default: <empty><br>126 com.openexchange.o com.openexchange.omf.target.sql.migration.user= 127 128 # The OMF target migration db password<br>129 # Default: <empty> 129 # Default: <empty><br>130 com.openexchange.o com.openexchange.omf.target.sql.migration.password= 131 132 ### 133 ### File Migration Settings 134 ### 135 136 # Global Number of requests going to the source system<br>137 com.openexchange.omf.target.files.migration.concurrenc 137 com.openexchange.omf.target.files.migration.concurrency.global.limit =25 138 139 # Number of requests going to the source system that are initiated by a single inbound request 140 com.openexchange.omf.target.files.migration.concurrency.single.limit=5 141 142 ###<br>143 ### 143 ### Provisioning Configuration  $# ##$  $145$  #<br> $146$  # # Configuration required for the premigration mappings 147 148 #com.openexchange.omf.target.premigration.[reseller].password= 149  $\begin{array}{c|cc} 150 & # # # \\ 151 & # # # \end{array}$ 151 ### Mail Filter Migration Settings<br>152 ### 152 ### 153 154 # Skip adding mail filters that have more redirects than the max redirects 155 # configured on the sieve server. If true, then all other filters will be added<br>156 # and the failed rules will be passed back to the client. If false, then an # and the failed rules will be passed back to the client. If false, then an 157 # exception will be thrown to the web service.<br>158 com openexchange omf target mailfilter skin re 158 com.openexchange.omf.target.mailfilter.skip.redirect.failures=true

#### <span id="page-7-0"></span>**File 2 /opt/open-xchange/etc/sql-client.d/omf-client-pools.yaml**

# The top-level key is the identifier of the pool, which can be 2 # any string of text and is being used by the bundles and applications

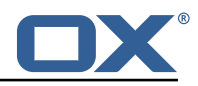

```
# to access that pool configuration.
    4 # Typically , those are fixed or need to be configured in the bundles
     # that use this library.
 \begin{array}{c} 4 \\ 5 \\ 6 \end{array}7 # When Java Security Manager support is enabled, files that are referenced 8 # in these configuration files must be in a directory that is already
 8 \# in these configuration files must be in a directory that is already \# whitelisted, or in a subdirectory thereof, such as
9 # whitelisted, \overline{or} in a subdirectory thereof, such as 10 # /opt/open-xchange/etc/
     # /opt/open-xchange/etc/
11<br>1212 # A good candidate would be something along the lines of 13 # /opt/open-xchange/etc/sql-files/
     # /opt/open-xchange/etc/sql-files/
14<br>1515 # Otherwise, the filename or its directory must be put into a new .list 16 # file in the folder
16 # file in the folder<br>17 # /opt/open-xchange/
     # /opt/open-xchange/etc/security/
18 # with e.g. the following content:
19<br>20# file:/etc/trust.jks
\frac{21}{22}22 # For a complete list of property values, read https://github.com/brettwooldridge/HikariCP<br>23 omf-migration:
23 omf-migration:<br>24 # This prope
24 # This property directs HikariCP to use "DriverManager-based" configuration.<br>25 # We feel that DataSource-based configuration (above) is superior for a vari
       # We feel that DataSource-based configuration (above) is superior for a variety of
            reasons (see below), but for many deployments there is little significant difference
             .
26 # When using this property with "old" drivers , you may also need to set the
            driverClassName property , but try it first without.
27 # Note that if this property is used , you may still use DataSource properties to
            configure your driver and is in fact recommended over driver parameters specified in
             the URL itself.
28 # Default: none
29 jdbcUrl: ${com.openexchange.omf.target.sql.migration.url}<br>30 # This property sets the default authentication username
       # This property sets the default authentication username used when obtaining Connections
             from the underlying driver.
31 # Note that for DataSources this works in a very deterministic fashion by calling
            DataSource.getConnection (*username*, password) on the underlying DataSource.
32 # However , for Driver-based configurations , every driver is different.
33 # In the case of Driver-based , HikariCP will use this username property to set a user
            property in the Properties passed to the driver's DriverManager.getConnection(
            jdbcUrl , props) call.
34 # If this is not what you need , skip this method entirely and call addDataSourceProperty
            (" username", ...), for example.
35 # Default: none<br>36 username: ${com
       username: ${com.openexchange.omf.target.sql.migration.user}
37 # sets the password of the connection
38 password: ${com.openexchange.omf.target.sql.migration.password}<br>39 # This property controls the minimum number of idle connections
       # This property controls the minimum number of idle connections that HikariCP tries to
            maintain in the pool.
40 # If the idle connections dip below this value and total connections in the pool are
            less than maximumPoolSize, HikariCP will make a best effort to add additional
            connections quickly and efficiently.
41 # However , for maximum performance and responsiveness to spike demands , we recommend not
             setting this value and instead allowing HikariCP to act as a fixed size connection
            pool.
42 # Default: same as maximumPoolSize
43 minimumIdle: 0<br>44 # This propert
       # This property controls the maximum size that the pool is allowed to reach, including
            both idle and in-use connections.
45 # Basically this value will determine the maximum number of actual connections to the
            database backend. A reasonable value for this is best determined by your execution
            environment.
46 # When the pool reaches this size , and no idle connections are available , calls to
            getConnection () will block for up to connectionTimeout milliseconds before timing
            out.
47 # Default: 10<br>48 maximumPoolSi:
48 maximumPoolSize: 10<br>49 # This property con
49 # This property controls the maximum number of milliseconds that a client<br>50 # (that's you) will wait for a connection from the pool. If this time is
50 # (that's you) will wait for a connection from the pool. If this time is exceeded # without a connection becoming available, a SQLException will be thrown. Lowest # acceptable connection timeout is 250 ms. Default: 3000
       # without a connection becoming available, a SQLException will be thrown. Lowest
52 # acceptable connection timeout is 250 ms. Default: 30000 (30 seconds)
53 connectionTimeout: 15000<br>54 # the dataSourcePropertion
       # the dataSourceProperties configures the driver configured above using the jdbcUrl
```
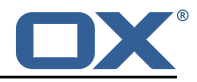

```
55 # (some) networking related parameters don 't seem to work using mysql (what we are using
            ), see
56 # https :// github.com/brettwooldridge/HikariCP#popular-datasource-class-names
57 dataSourceProperties:<br>58 useUnicode: true
58 useUnicode: true<br>59 characterEncodin
59 characterEncoding: UTF-8<br>60 useTimezone: true
         useTimezone: true
61 serverTimezone: UTC<br>62 useSSL: false
62 useSSL: false<br>63 requireSSL: f
         63 requireSSL: false
64 verifyServerCertificate: false
         enabledTLSProtocols: TLSv1.TLSv1.1.TLSv1.2
```
#### <span id="page-9-0"></span>**File 3 /opt/open-xchange/etc/omf-target.properties**

```
1 \quad # \# \#### Target Configuration
     3 ###
 4
     # Set the OMF target name of this App Suite instance/cluster.
     # The value should be defined per brand, where the brand will be matched
     # against the brand a context will be created in by the dual-provisioning.
 8 #
 9 # An example for the ficticious brand 'acme ':
\begin{array}{c} 10 \\ 11 \end{array} #
     # com.openexchange.omf.target.provision.target.acme=ox acme
\begin{array}{cc} 12 & # \\ 13 & # \end{array}# where 'ox_acme' must match the corresponding 'name' attribute of a Target
14 \# which is configured into the Scheduler using the Orchestrator's 15 \# 'omf target create' command.
     # 'omf target create' command.
\begin{matrix} 16 &  # \\ 17 &  # \end{matrix}17 # One may also define a fallback target name that will be used if no explicit 18 # target name property matches:
18 # target name property matches:<br>19 # com.openexchange.omf.target.p
     # com.openexchange.omf.target.provision.target._=ox_brand1
\frac{20}{21}21 \# Note that an empty value or one that one contains whitespaces is treated 22 \# as undefined.
     # as undefined.
\frac{23}{24}24 # There is no default value, but if no value is defined per-brand or as a<br>25 # fallback by configuration, the migration database for the respective so
25 \# fallback by configuration, the migration database for the respective source<br>26 \# will be queried, first looking to match the brand name against rows in the
26 # will be queried, first looking to match the brand name against rows in the 27 # 'target' table, and as a last resort, the only 'target' row entry if there
27 # 'target' table, and as a last resort, the only 'target' row entry if there is <br>28 # only one.
     # only one.
\begin{array}{cc} 29 & \text{#} \\ 30 & \text{#} \end{array}# If none of those mechanisms match, the provisioning call will fail.
3132 com.openexchange.omf.target.provision.target._=
33<br>34
34 ###
35 ### REST API Credentials
     36 ###
37
38 # The login of the user allowed to access the webservices<br>39 # Parameter is mandatory
39 # Parameter is mandatory<br>40 com.openexchange.omf.tar
     com.openexchange.omf.target.basic.username=
41
     # The password of the user allowed to access the webservices
43 # Parameter is mandatory<br>44 com.openexchange.omf.tar
     44 com.openexchange.omf.target.basic.password=
45
46 ###
     47 ### HTTPS Client Settings
48 ###
49<br>50
     # Location of the JKS trust store file that contains the certificates of the source and
51 # the target HTTPS endpoints.<br>52 # Note that this configuration
     # Note that this configuration setting is only applied when the URL to the source and/or
           the
```
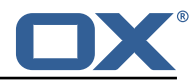

```
53 # target App Suite endpoints are using the HTTPS protocol.
 54<br>55
 55 \# The default value is empty, which causes the use of the CA certificates that are bundled 56 \# with the Java Runtime Environment.
      # with the Java Runtime Environment.
 57<br>58
 58 # Example:<br>59 # com.open
      # com.openexchange.omf.ssl.truststore.file=/opt/open-xchange/omf/worker-keystore.jks
 \begin{array}{cc} 60 & # \\ 61 & # \end{array}61 # Example for using the bundled CA certificates:<br>62 # com.openexchange.omf.ssl.truststore.file=
 62 # com.openexchange.omf.ssl.truststore.file=<br>63 com.openexchange.omf.ssl.truststore.file=
      com.openexchange.omf.ssl.truststore.file=
 64<br>65
 65 \# The password to use to open the JKS trust store file.<br>66 \# Only relevant when the configuration parameter above
 66 \# Only relevant when the configuration parameter above has been set.<br>67 \# Leave empty if no password is necessary (which is the common pract
      # Leave empty if no password is necessary (which is the common practice and, hence, the
            default).
 68<br>69
      # Example with no password being needed to access the trust store file:
 70 # com.openexchange.omf.ssl.truststore.password=
 71 # Another example where a password is needed to access the trust store file:<br>72 # com.openexchange.omf.ssl.truststore.password=secret
      # com.openexchange.omf.ssl.truststore.password=secret
      com.openexchange.omf.ssl.truststore.password=
 73<br>74
      # The connect timeout for all outbound HTTP/REST requests.
 75<br>75<br>76<br>77
 77 # Example:<br>78 # com.open
      # com.openexchange.omf.http.connect.timeout=2m
 79<br>80
 80 # Defaults to 1m.<br>81 com.openexchange.
      com.openexchange.omf.http.connect.timeout=1m
 82
 83 # The read timeout for all outbound HTTP/REST requests.
 84<br>85
 85 # Example:<br>86 # com.open
      # com.openexchange.omf.http.read.timeout=10m
 87<br>88
 88 # Defaults to 5m.<br>89 com.openexchange.
      com.openexchange.omf.http.read.timeout=5m
 90<br>91
      # The write timeout for all outbound HTTP/REST requests.
 92<br>93
 93 # Example:<br>94 # com.open
      # com.openexchange.omf.http.write.timeout=10m
 95<br>96
 96 # Defaults to 5m.<br>97 com.openexchange.
      com.openexchange.omf.http.write.timeout=5m
 98
      # The read timeout for slow outbound HTTP/REST requests.
100<br>101
      # Example:
102 # com.openexchange.omf.http.slow.read.timeout =20m
103
104 # Defaults to 30m.<br>105 com.openexchange.o
      com.openexchange.omf.http.slow.read.timeout=30m
106
107 # The write timeout for slow outbound HTTP/REST requests.
\begin{matrix} 108 \\ 109 \end{matrix} #
      # Example:
110 # com.openexchange.omf.http.slow.write.timeout =12m
111
112 # Defaults to 30m.
113 com.openexchange.omf.http.slow.write.timeout =30m
114
115 ###<br>116 ###
116 ### Migration Database<br>117 ###
      # # #118
      # The OMF target migration db url
120 # Should be in the format jdbc:mysql :// mysql.example.com/migration
121 # Default: <empty><br>122 com.openexchange.o
      com.openexchange.omf.target.sql.migration.url=
123
```
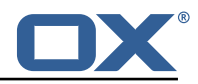

```
124 # The OMF target migration db user<br>125 # Default: <empty>
      # Default: <empty>
126 com.openexchange.omf.target.sql.migration.user=
127
128 # The OMF target migration db password<br>129 # Default: <empty>
129 # Default: <empty><br>130 com.openexchange.o
     com.openexchange.omf.target.sql.migration.password=
131
132 ###
     ### File Migration Settings
134 ###
135<br>136
136 # Global Number of requests going to the source system<br>137 com.openexchange.omf.target.files.migration.concurrenc
      137 com.openexchange.omf.target.files.migration.concurrency.global.limit =25
138
139 # Number of requests going to the source system that are initiated by a single inbound
          request
140 com.openexchange.omf.target.files.migration.concurrency.single.limit=5
141<br>142
      # # #143 ### Provisioning Configuration
     144 ###
145 #
146 # Configuration required for the premigration mappings
147<br>148
     #com.openexchange.omf.target.premigration.[reseller].password=
149
150 ###<br>151 ###
     ### Mail Filter Migration Settings
152 ###
153
154 # Skip adding mail filters that have more redirects than the max redirects
155 \# configured on the sieve server. If true, then all other filters will be added 156 \# and the failed rules will be passed back to the client. If false, then an
     # and the failed rules will be passed back to the client. If false, then an
157 # exception will be thrown to the web service.
     158 com.openexchange.omf.target.mailfilter.skip.redirect.failures=true
```
#### <span id="page-11-0"></span>**File 4 /opt/open-xchange/etc/omf-worker.properties**

```
1 # The OMF Worker configuration mode.
 2 3 4 5 6 7 8 9<br># # # # # #<br># # # # #
     # Options:
    4 # 1. local - uses local configuration files. This is useful for single
    # worker node OMF platforms.
    # 2. distributed - uses the Zookeeper distributed configuration
     # to distribute the same configuration among all workers in a group.
    # This provider creates a single connection to the Zookeeper worker
     # group config node and listens for updates.
\begin{array}{c} 10 \\ 11 \\ 1 \end{array} #
     # Default: "local"
\begin{matrix} 12 & 4 \\ 13 & c \end{matrix}com.openexchange.omf.worker.config.mode=
14
15 ###
16 ### ZooKeeper Configuration
     # # #18
19 # The Zookeeper server address that the client will connect to
\frac{20}{21}# This property is required
\frac{22}{23}# Example: localhost:2181
\frac{24}{25}com.openexchange.omf.worker.zookeeper.address=
26
27 # The Zookeeper worker group id. Identifies the group that this worker<br>28 # helongs to 411 worker nodes servicing the same migration should
28 # belongs to. All worker nodes servicing the same migration should
     # use the same id. Worker group member nodes will be created here
```
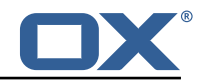

```
30 # and the configuration for this group will be used for this worker.
 31
 32 # Default value: default
 33 +<br>34 +# Example: customer1
 35<br>36com.openexchange.omf.worker.zookeeper.group.id=
 37<br>38
 38 # The Worker 's id. Identifies the worker within a group of workers.
 39 # This should be unique within a worker group. This id will be used 40 # as the member id for the worker GroupMember management.
       # as the member id for the worker GroupMember management.
 41<br>42# Default value: the hostname
 43<br>44
       44 # Example: worker1
 \begin{array}{c} 45 \\ 46 \end{array} #
       com.openexchange.omf.worker.zookeeper.member.id=
 47
       # The Zookeeper authentication user
 49<br>50
       # This property is optional
 51<br>52
       # Example: user
 \frac{53}{53}com.openexchange.omf.worker.zookeeper.auth.user=
 55
       # The Zookeeper authentication password
 55<br>56<br>57<br>58
       # This property is optional
 59<br>60
       # Example: password
 61 #<br>62 c
       com.openexchange.omf.worker.zookeeper.auth.password=
 63<br>64<br>65
       64 ###
 65 ### Sources
       66 ###
 67
       # The source(s) that this worker services.
 69 # This property tells the worker to collect migration batches for the 70 # specified source name (s) and determines the Kafka topics the worker
 70 # specified source name(s) and determines the Kafka topics the worker
 71 # listens on, each source name bein prefixed with "omf-batch-" to translate 72 # into a topic name (e.g. a source named "source1" will cause the worker 73 # to listen on a Kafka topic "omf-batch-source1").
       # into a topic name (e.g. a source named "source1" will cause the worker
       # to listen on a Kafka topic "omf-batch-source1").
 74 + 4 + 75 + 75 + 76 + 4# This property is comma delimited and may contain whitespaces between
 76 # entries.<br>77 # This pro<br>78 # It is ap
       # This property is required.
 78 # It is applied dynamically upon configuration reloading.<br>79 # Acceptable values are one or more source names.
       # Acceptable values are one or more source names.
 \begin{matrix} 80 \\ 81 \end{matrix} #
       # Example: source1, source2
 \begin{matrix} 82 \\ 83 \end{matrix}com.openexchange.omf.worker.sources=
 84<br>85
 85 ###
 86 ### Migration Database<br>87 ###
       87 ###
 88 #
 89 # Note that the following properties (com.openexchange.omf.workr.sql.migration.*)<br>90 # merely act as placeholders that are used in omf-client-pools.vaml
 90 \# merely act as placeholders that are used in omf-client-pools.yaml<br>91 \# Eurther customization of the database connections to the migration
 91 \# Further customization of the database connections to the migration databases may<br>92 \# be customized there and if these properties are not used as placeholders,
 92 \# be customized there and if these properties are not used as placeholders,<br>93 \# changing them here won't have any effect.
       # changing them here won't have any effect.
 94 #
 95
 96 # The JDBC URI to use to connect to the OMF worker migration database.<br>97 # Should be in the format jdbc:mysql://omf-migration-db/
       # Should be in the format jdbc:mysql://omf-migration-db/
 98 \# This property is mandatory and has no default value.<br>99 \{cm \cdot \text{con} \cdot \text{con} \cdot \text{concom.openexchange.omf.worker.sql.migration.url=
100
101 # The username to use to connect to the OMF worker migration database.
```
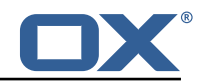

```
102 \# This property is mandatory and has no default value.<br>103 com.openexchange.omf.worker.sol.migration.user=
      com.openexchange.omf.worker.sql.migration.user=
104<br>105
      # The password to use to connect to the OMF worker migration database.
106 # This property is mandatory and has no default value.<br>107 com.openexchange.omf.worker.sql.migration.password=
      com.openexchange.omf.worker.sql.migration.password=
108
109 ###<br>110 ###
110 ### HTTPS Client Settings
      111 ###
112<br>113
113 \# Location of the JKS trust store file that contains the certificates of the source and 114 \# the target HTTPS endpoints.
      # the target HTTPS endpoints.
115 # Note that this configuration setting is only applied when the URL to the source and/or
           the
116 # target App Suite endpoints are using the HTTPS protocol.
\frac{117}{118}# The default value is empty, which causes the use of the CA certificates that are bundled
119 \# with the Java Runtime Environment.<br>120 \#120121 # Example:<br>122 # com.open
     # com.openexchange.omf.ssl.truststore.file=/opt/open-xchange/omf/worker-keystore.jks
123 #
124 # Example for using the bundled CA certificates:<br>125 # com.openexchange.omf.ssl.truststore.file=
125 # com.openexchange.omf.ssl.truststore.file=
      com.openexchange.omf.ssl.truststore.file=
127<br>128
128 # The password to use to open the JKS trust store file.<br>129 # Only relevant when the configuration parameter above
129 # Only relevant when the configuration parameter above has been set.<br>130 # Leave empty if no password is necessary (which is the common pract
      # Leave empty if no password is necessary (which is the common practice and, hence, the
            default).
\begin{array}{cc} 131 & # \\ 132 & # \end{array}132 \# Example with no password being needed to access the trust store file:<br>133 \# com.openexchange.omf.ssl.truststore.password=
      # com.openexchange.omf.ssl.truststore.password=
134 # Another example where a password is needed to access the trust store file:<br>135 # com.openexchange.omf.ssl.truststore.password=secret
135 # com.openexchange.omf.ssl.truststore.password=secret
      com.openexchange.omf.ssl.truststore.password=
137<br>138
      # The connect timeout for all outbound HTTP/REST requests.
139 +<br>140 +140 # Example:<br>141 # com.open
      # com.openexchange.omf.http.connect.timeout=2m
142<br>143
143 # Defaults to 1m.<br>144 com.openexchange.
      com.openexchange.omf.http.connect.timeout=1m
145<br>146
      # The read timeout for all outbound HTTP/REST requests.
147 #<br>148 #
148 # Example:<br>149 # com.open
      # com.openexchange.omf.http.read.timeout=10m
150 +<br>151 +# Defaults to 5m.
152 com.openexchange.omf.http.read.timeout=5m
153
      # The write timeout for all outbound HTTP/REST requests.
155<br>156
156 # Example:<br>157 # com.open
      # com.openexchange.omf.http.write.timeout=10m
158 #<br>159 #
159 # Defaults to 5m.<br>160 com.openexchange.
      com.openexchange.omf.http.write.timeout=5m
161<br>162
      # The read timeout for slow outbound HTTP/REST requests.
163 #<br>164 #
164 # Example:<br>165 # com.open
      # com.openexchange.omf.http.slow.read.timeout=20m
\begin{matrix} 166 \\ 167 \end{matrix} #
      # Defaults to 30m.
168 com.openexchange.omf.http.slow.read.timeout=30m
169<br>170
      # The write timeout for slow outbound HTTP/REST requests.
171 #
```
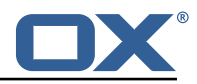

```
172 # Example:<br>173 # com.open
     # com.openexchange.omf.http.slow.write.timeout=12m
174<br>175
175 # Defaults to 30m.<br>176 com.openexchange.o
      com.openexchange.omf.http.slow.write.timeout=30m
177
178 ###
179 ### User Quota Settings
      180 ###
181
182 # The mode for user quota.<br>183 # Allowed values are user.
183 # Allowed values are user, context, keep<br>184 # If user is selected, user quota will b
      # If user is selected, user quota will be set during premigration of users
185 # If context quota is selected , no user quota will be set and existing user quota will be
           stripped
186 # If keep is selected, the user quota will not be touched and the existing value will be
            used on the target
187 # Default: user
188 com.openexchange.omf.worker.premigration.user.quota.mode=user
189
190 \# Setting to control the behaviour when user.quota.mode is set to user.<br>191 \# If set to true, will keep the existing value of the user if present a
191 \# If set to true, will keep the existing value of the user if present and above 0<br>192 \# if set to false, will use the configured default user.quota.defaultQuota
      # if set to false, will use the configured default user.quota.defaultQuota
193 # Default: false<br>194 com.openexchange
      194 com.openexchange.omf.worker.premigration.user.quota.keepIfPresent=false
195
196 \# The default Quota for a user, if the user.quota.mode is set to user 197 \# Default: 1000L
197 # Default: 1000L<br>198 com.openexchange.
      198 com.openexchange.omf.worker.premigration.user.quota.defaultQuota =1000
199
      # What should be the value of the LDAP attribute oxDeliveryStatus for pre-provisioned
            users?
201 # Default: ORIGINAL
202 #
203 # This property can be overridden in the Source config with key "deliveryStatus"
204<br>205
      205 com.openexchange.omf.worker.premigration.user.deliveryStatus=ORIGINAL
206
      # That value can be overridden by target brand. Note that the Source config will
208 # override the target brand override for a Source.<br>209 # com openexchange omf worker premigration user de
209 # com.openexchange.omf.worker.premigration.user.deliveryStatus.[brandName]=...<br>210 # e.g.:
      210 # e.g.:
211 # com.openexchange.omf.worker.premigration.user.deliveryStatus.targetBrand1=ORIGINAL<br>212 # When no per-target-brand value is defined here, the value of
212 # When no per-target-brand value is defined here, the value of 213 # com.openexchange.omf.worker.premigration.user.deliveryStatus
      # com.openexchange.omf.worker.premigration.user.deliveryStatus
214 # will be used as the default/fallback.
215
216 ###<br>217 ###
217 ### Kafka Configuration
      218 ###
219 #<br>220 #
      # OMF Workers are both Kafka Consumers and Producers:
221 \# * the OMF Worker uses a Kafka Consumer to poll jobs from Kafka job 222 \# queues ("omf-batch-$fsourceName}")
222 # queues ("omf-batch-${sourceName}")<br>223 # * the OMF Worker uses a Kafka Produc
      # * the OMF Worker uses a Kafka Producer to send job responses to the
224 # job response queue ("omf-response ")
225 #<br>226 #
      # Use the official Apache Kafka configuration documentation
227 # for all required and optional properties as well as defaults:
228 # Producer: https://kafka.apache.org/documentation/#producerconfigs<br>229 # Consumer: https://kafka.apache.org/documentation/#consumerconfigs
      # Consumer: https://kafka.apache.org/documentation/#consumerconfigs
\begin{array}{c} 230 \\ 231 \end{array} #
231 # The following Producer properties are automatically set by the 232 # worker and cannot be used here:
232 # worker and cannot be used here:<br>233 # - key serializer
233 # - key.serializer<br>234 # - value.serializ
      234 # - value.serializer
235 # - acks<br>236 # - retr
236 # - retries<br>237 # - client.
237 # - client.id<br>238 # - enable id
      # - enable.idempotence<br>#
239
240 # The following Consumer properties are automatically set by the
```
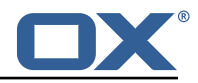

```
241 \# worker and cannot be used here:<br>242 \# - kev.deserializer
      242 # - key.deserializer
243 # - value.deserializer<br>244 # - enable auto commit
      244 # - enable.auto.commit
245 # - max.poll.records<br>246 # - auto.commit.inte
246 # - auto.commit.interval.ms<br>247 # - group.id
         - group.id
248 # - group.instance.id<br>249 # - client.id
      # - client.id
\begin{array}{c} 250 \\ 251 \end{array} #
251 # Properties of the OMF Producer are prefixed with "kafka.producer."<br>252 # Ex: "kafka.producer.bootstrap.servers"
      252 # Ex: "kafka.producer.bootstrap.servers"
253 #<br>254 #
254 # Properties of the OMF Consumer are prefixed with "kafka.consumer."<br>255 # Ex: "kafka.consumer.bootstrap.servers"
      255 # Ex: "kafka.consumer.bootstrap.servers"
256 #<br>257 #
257 # Properties shared between the producer and consumer can either 258 # be set individually, or using the prefix "kafka.", However, if
     # be set individually, or using the prefix "kafka.". However, if the
259 # property is set with the producer or consumer prefix, those will 260 # supersede the common property.
260 # supersede the common property.<br>261 # Ex: "kafka.bootstrap.servers"
      # Ex: "kafka.bootstrap.servers"
262 #
263
264 ###<br>265 ###
265 ### Cloud-Plugins Settings
      # # #267<br>268
268 # The mode for user quota.<br>269 # Allowed values are user,
      # Allowed values are user, remove, keep
270 # If user is selected, user quota will be set during premigration of users to a
            configureable default
271 # If remove quota is selected , no user quota will be set and existing user quota will be
            stripped
272 # If keep is selected, the user quota will not be touched and the existing value will be
            used on the target if present
273 # Default: user<br>274 com openexchang
      274 com.openexchange.omf.worker.cloudplugins.user.quota.mode=user
275
      # Setting to control the behaviour when user.quota.mode is set to user.
277 # If set to true, will keep the existing value of the user if present and above 0<br>278 # if set to false, will use the configured default user.guota.defaultQuota
278 # if set to false, will use the configured default user.quota.defaultQuota<br>279 # Default: true
      # Default: true
280 com.openexchange.omf.worker.cloudplugins.user.quota.keepIfPresent=true
281
      # The default quota for a user, if the user.quota.mode is set to user
283 # Default: 1000<br>284 com.openexchang
      284 com.openexchange.omf.worker.cloudplugins.user.quota.defaultQuota =1000
285<br>286
286 # Whether to always set the oxDeliveryStatus attribute to HOLD prior to performing<br>287 # the cutoff (when set to "true") or only doing so when the current value of the
      # the cutoff (when set to "true"), or only doing so when the current value of the
288 # oxDeliveryStatus attribute is neither empty, OXAAS or BLOCKED (when set to "false").<br>289 # When this configuration setting is set to "false", and the oxDeliveryStatus
      # When this configuration setting is set to "false", and the oxDeliveryStatus
290 # attribute of at least one of the users of a context is set to OXAAS or empty ,
291 # then that context will not be migrated.<br>292 # Use this to avoid overwriting already m
      # Use this to avoid overwriting already migrated contexts, as an additional verification
293 # to the context mapping table.
294 #<br>295 #
      # Default: false
296 com.openexchange.omf.worker.cloudplugins.status.hold.overwrite=false
297<br>298
      # When the migration of a context fails during cutoff, its oxDeliveryStatus attribute
299 # is set back to its original value when<br>300 # com openexchange omf worker logic keep
300 # com.openexchange.omf.worker.logic.keep.deliveryStatus
      # is set to true.
302 #
303 # This attribute controls whether setting it back to OXAAS or empty should be allowed 304 # (when set to false), or whether its value should be overriden with another value
304 # (when set to false), or whether its value should be overriden with another value<br>305 # (when set to true).
      # (when set to true).
306 # When this configuration property is set to true , the value with which oxDeliveryStatus
307 # should be overridden in case of context cutoff migration failure when it's previous<br>308 # value was empty or 0XAAS is defined in
     # value was empty or OXAAS is defined in
309 # com.openexchange.omf.worker.cloudplugins.status.enforce.failed.migration.with
```
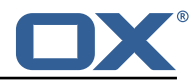

```
\begin{array}{c|c}\n 310 & \# \\
 311 & \# \n \end{array}# Default: true
312 com.openexchange.omf.worker.cloudplugins.status.enforce.failed.migration=true
313
314 # The value with which to override the oxDeliveryStatus after a failed cutoff migration
315 # if its original value was empty or OXAAS and
     # com.openexchange.omf.worker.cloudplugins.status.enforce.failed.migration
317 # is set to true.
318<br>319
      # Default: ORIGINAL
320 com.openexchange.omf.worker.cloudplugins.status.enforce.failed.migration.with=ORIGINAL
321<br>322
322 ###
323 ### File Migration Settings
      324 ###
325<br>326
326 # Whether to parellelize the various file/filestore related operations:<br>327 \pm - synchronizing (downloading and uploading) of files
      # - synchronizing (downloading and uploading) of files
328 # - updating of filestores quotas<br>329 # - updating of filestore referen
329 # - updating of filestore references<br>330 # - updating of file references
      # - updating of file references
331<br>332
      # There are multiple options:
333 + 4<br>334 + 4334 # 1. off: the file related operations are not parellelized and, instead, 335 # executed sequentially (one context at a time):
      # executed sequentially (one context at a time);
336 # example:
            com.openexchange.omf.worker.files.parallel.threads=off
338 #
339 \# 2. auto: the operations are parallelized, with as many threads in parallel 340 \# as there are CPU cores;
      # as there are CPU cores;
341 # example:<br>342 # com.open
      342 # com.openexchange.omf.worker.files.parallel.threads=auto
343
344 # 3. a number: the operations are parallelized, with as many thrads in 345 # parallel as specified with that number
345 # parallel as specified with that number 346 # example.
      # example:
347 # com.openexchange.omf.worker.files.parallel.threads=4<br>348 #
348
349 # Optional. Default: auto<br>350 com.openexchange.omf.work
      350 com.openexchange.omf.worker.files.parallel.threads=auto
351
352 # Wether to check for missing files on source in the cutover phase
353<br>354
      # When enabled, an error will be logged for missing files
355 #<br>356 #
356 # Note that the migration would be stopped anyway on a missing file on the
357 # source because the file could not be migrated as part of the normal preSync 358 # or cutover.
358 # or cutover.<br>359 com.openexcha
      359 com.openexchange.omf.worker.files.check.source.missingFiles=false
360<br>361
      # Wether to check for missing files on the target in the cutover phase
362 #
363 # When enabled, an error will be logged for missing files. The check<br>364 # will compare all fileBefs in the database with the configured file
      # will compare all fileRefs in the database with the configured fileStorage
365 # and if any of the fileRefs is missing , an exception is thrown.
      366 com.openexchange.omf.worker.files.check.target.missingFiles=false
367
368 ###
369 ### Worker Behavior Configuration
      ###
371
372 # Whether to update the oxDeliveryStatus attribute in oxCloudUser 373 # entities in the target LDAP (true) or not (false).
373 # entities in the target LDAP (true) or not (false).<br>374 # Optional, defaults to true.
374 # Optional, defaults to true.<br>375 com.openexchange.omf.worker.1
      375 com.openexchange.omf.worker.logic.update.deliveryStatus=true
376<br>377
      # When updating the oxDeliveryStatus is enabled (*), this flag configures
378 # whether, in case of the failure of the migration of a context, the
379 # oxDeliveryStatus attribute of all the users within that context should 380 # be set to:
      # be set to:
381 # - true = their value prior to the migration (true),
```
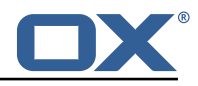

 $382$  # - false = the value 'ORIGINAL'  $(**)$ 383 # 384 # (\*) see com.openexchange.omf.worker.logic.update.deliveryStatus above 385 # (\*\*) or the value defined in com.openexchange.omf.worker.logic.failed.deliveryStatus 386<br>387 387 # Optional, defaults to false<br>388 com.openexchange.omf.worker.l com.openexchange.omf.worker.logic.keep.deliveryStatus=false 389<br>390 390 # When overwriting oxDeliveryStatus with a fixed value in case of a failed  $391$  # cutover of a context  $(*)$ , this configuration setting indicates whether # cutover of a context (\*), this configuration setting indicates whether 392 # that oxDeliveryStatus value should be 'ORIGINAL ' or another value. 393<br>394 394 # Note that if the value is different from ORIGINAL, OXAAS, HOLD<br>395 # or BLOCKED, it requires the use of a Cloud-Plugins version tha  $395$  # or BLOCKED, it requires the use of a Cloud-Plugins version that supports  $396$  # arbitrary oxDeliveryStatus values -- see CP-259 # arbitrary oxDeliveryStatus values -- see CP-259 397 # # (\*) com.openexchange.omf.worker.logic.keep.deliveryStatus=true 399 400 # Optional, defaults to ORIGINAL<br>401 com.openexchange.omf.worker.logi 401 com.openexchange.omf.worker.logic.failed.deliveryStatus=ORIGINAL 402<br>403 403 # Default maximum duration for a Batch, if it doesn't have a deadline  $404$  # attached to its Window. # attached to its Window. 405 # Set it to the value "none" to avoid applying a maximum duration (if there 406 # is no Window deadline), like so: 406 # is no Window deadline), like so:<br>407 # com.openexchange.omf.worker.batc # com.openexchange.omf.worker.batch.default.max.duration=none 408 # Optional, defaults to 1h.<br>409 com.openexchange.omf.worker com.openexchange.omf.worker.batch.default.max.duration=1h 410<br>411 411  $\#$  Whether to unlock successfully migrated contexts on the source.<br>412  $\#$  Optional defaults to false # Optional, defaults to false 413 com.openexchange.omf.worker.logic.unlock.successful.source=false 414<br>415 # Maximum amount of times we attempt to unlock the source contexts after 416  $\#$  a failed delta-sync Batch migration.<br>417  $\#$  Optional, defaults to 3 417 # Optional, defaults to 3<br>418 com openexchange omf work com.openexchange.omf.worker.logic.max.unlock.attempts=3 419<br>420 # Minimum amount of contexts that must survive a step in a batch  $\begin{array}{rcl} 421 & \text{# disabled if set to 0} \\ 422 & \text{# Default: 1} \end{array}$ 422 # Default: 1<br>423 com.openexch com.openexchange.omf.worker.logic.keep.going.min=1 424<br>425 # Percentage of contexts that must succeed a step in a batch 426 # disabled if set to 0 427  $\#$  Must be between 0 and 100<br>428  $\#$  Default: 50 # Default: 50 429 com.openexchange.omf.worker.logic.keep.going.percentage =50 430<br>431 # Used to determine how the context identifier should be found. 432 # Options:<br>433 # 1. <em 433 # 1. <empty >: context identifier not used 434  $\#$  2. contextName: uses the context name without the brand prefix<br>435  $\#$  This property can be overridden by the Source config with key co 435 # This property can be overridden by the Source config with key contextIdentifier<br>436 com openexchange omf worker logic context identifier mode= com.openexchange.omf.worker.logic.context.identifier.mode= 437<br>438 438 ### ### Mail Migration Properties 440 ### 441 # These contain several "source" based properties which 442 # are used by OMF to determine how to migrate a user based on 443 # the settings for the "source" that they belong to.<br>444 # The "source" is referred to as both the OME "sourc 444 # The "source" is referred to as both the OMF "source" and the mail 445 # "source" which may be different. Some OMF source based properties 446  $\#$  are dependent on the DMF "brand". For instance, the mail source host 447  $\#$  default property value must be a source host that is configured in  $447$  # default property value must be a source host that is configured in  $448$  # DMF for the "brand" that the source matches. # DMF for the "brand" that the source matches. 44 450 # The interval in ms that OMF will poll the DMF 451 # API to check the user migration status during # presync 453 #

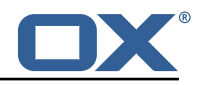

```
454 # This configuration property is optional.
455 #<br>456 #
      # Default: 30000<br>#
457<br>458
458 # Example:<br>459 # com.open
459 # com.openexchange.omf.worker.mail.presync.poll.interval.ms=30000<br>460 com.openexchange.omf.worker.mail.presync.poll.interval.ms=
      com.openexchange.omf.worker.mail.presync.poll.interval.ms=
461<br>462
462 # The interval in ms that OMF will poll the DMF
      # API to check the user migration status during
464 # cutover
465<br>466
      # This configuration property is optional.
467 + 468 + 468# Default: 2000
469 #<br>470 #
\begin{array}{cc} 470 & \text{# Example:} \\ 471 & \text{# com. open:} \end{array}# com.openexchange.omf.worker.mail.cutover.poll.interval.ms=2000
472 com.openexchange.omf.worker.mail.cutover.poll.interval.ms=
473
      # Set the default source mail host per OMF source
475<br>476
      # Use property names that start with
477 # "com.openexchange.omf.worker.mail.source.host."<br>478 # followed by the OMF source name.
       # followed by the OMF source name.
479 #
480 \# A source mail host is not required for any OMF source, 481 \# however, if there is not a default and a host
481 # however, if there is not a default and a host 482 # is not provided with the Appsuite source meta
482 # is not provided with the Appsuite source metadata then the 483 # migration will fail
      # migration will fail
484<br>485
485 # Example:
486 # com.openexchange.omf.worker.mail.source.host.source1=imap.host.name
      487 # com.openexchange.omf.worker.mail.source.host.source2=imap.host.name
488<br>489
      # Set the default source mail host port per OMF source
490
491 # Use property names that start with 492 # "com.openexchange.omf.worker.mail.
      # "com.openexchange.omf.worker.mail.source.port."
493 # followed by the OMF source name.
494<br>495
      # A source mail host port is not required for any OMF source,
496 \# and is only used to forward to DMF. It is possible that DMF 497 \# is configured to not make use of the source host port optio.
497 \# is configured to not make use of the source host port option 498 \# which would make this property useless for that OMF source.
      # which would make this property useless for that OMF source.
499 #<br>500 #
500 # Example:<br>501 # com.open
501 # com.openexchange.omf.worker.mail.source.port.source1=143<br>502 # com.openexchange.omf.worker.mail.source.port.source2=993
      502 # com.openexchange.omf.worker.mail.source.port.source2 =993
503
      # Set the default source mail password per OMF source<br>#
505
506 # Use property names that start with<br>507 # "com openexchange omf worker mail
507 # "com.openexchange.omf.worker.mail.source.password."<br>508 # followed by the OMF source name.
      # followed by the OMF source name.
509<br>510
510 # A source mail password is not required for any OMF source,<br>511 # and is only used to forward to DMF. It is possible that DM
      # and is only used to forward to DMF. It is possible that DMF
512 # is configured to not make use of the source password option<br>513 # which would make this property useless for that OMF source.
      # which would make this property useless for that OMF source.
514 #<br>515 #
515 # Example:
516 # com.openexchange.omf.worker.mail.source.password.source1=secret<br>517 # com.openexchange.omf.worker.mail.source.password.source2=secret
      # com.openexchange.omf.worker.mail.source.password.source2=secret2
518
      # Set the default imapc ssl option per OMF source
520 #<br>521 #
      # Use property names that start with
522 # "com.openexchange.omf.worker.mail.imapc.ssl."<br>523 # followed by the OME source name
      # followed by the OMF source name.
524525 # There are 3 options:
```
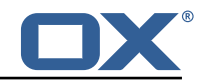

```
526 # 1. "no"
      527 # 2. "imaps"
528 # 3. "starttls"
529 #<br>530 #
530 # An imapc ssl option is not required for any OMF source,<br>531 # and is only used to forward to DMF. It is possible that
531 \# and is only used to forward to DMF. It is possible that DMF<br>532 \# is configured to not make use of the imapc ssl option
      # is configured to not make use of the imapc ssl option
533 # which would make this property useless for that OMF source.
534<br>535
      # Example:
536 # com.openexchange.omf.worker.mail.imapc.ssl.source1=no<br>537 # com.openexchange.omf.worker.mail.imapc.ssl.source2=im
      537 # com.openexchange.omf.worker.mail.imapc.ssl.source2=imaps
538<br>539
539 ###
540 ### DMF Client Properties<br>541 ###
      541 ###
542<br>543
      # OMF talks to DMF via an apikey that is linked to a DMF "brand".
544 # An OMF "source" is one-one with a DMF "brand". This means that<br>545 # the apikey set for an OMF source should match up with the desi
545 # the apikey set for an OMF source should match up with the desired
      # DMF brand.
547
      # The DMF HTTP API URL. This is the URL without the API version.
549 # So if the versioned API URL is: https://dmf.host/dmf/v1<br>550 # then the URL to provide is "https://dmf.host/dmf"
      # then the URL to provide is "https://dmf.host/dmf"
551 #<br>552 #
      # This configuration property is required.
553<br>554
      554 com.openexchange.omf.worker.mail.dmf.url=
555<br>556
      # Set the API key per source
557 #
558 # Use property names that start with<br>559 # "com.openexchange.omf.worker.mail.
559 # "com.openexchange.omf.worker.mail.dmf.apikey."<br>560 # followed by the source name.
      # followed by the source name.
561<br>562
      # An API key is required for any source that will be
563 # serviced by this OMF instance.<br>564 #
564
565 # Example:<br>566 # com.open
566 # com.openexchange.omf.worker.mail.dmf.apikey.source1=XYZ
      # com.openexchange.omf.worker.mail.dmf.apikey.source2=ABC
568 #
569
570 # When the target brand is configured as being dynamic ('*'), then the
571 # target brand must be provided by the source metadata<br>572 # The following configuration properties can be used to
      # The following configuration properties can be used to map the brand
573 \# names in the source metadata to different values before being used as 574 \# the target brand name for preprovisioning.
      # the target brand name for preprovisioning.
575 +576 # Syntax:
      577 # com.openexchange.omf.worker.premigration.brand.map.<from >=<to>
578 #
579 # Example:
      # com.openexchange.omf.worker.premigration.brand.map.brand1=reseller
581<br>582
582 # These properties are optional and the default behavior is to use the 583 # brand name in the source metadata as-is.
      # brand name in the source metadata as-is.
584 # com.openexchange.omf.worker.premigration.brand.map.<from >=<to>
585
      # A default target brand to use when the target brand is configured as being
587 # dynamic ('*') and no target brand is specified in the source metadata.
588<br>589
589 # The property is optional and when not defined or blank, the brand must 590 # be part of the source metadata or the preprovisioning will fail.
      # be part of the source metadata or the preprovisioning will fail.
591
592 com.openexchange.omf.worker.premigration.brand.default=
593
594 # Whether to parellelize the various premigration related operations:<br>595 \# - creation of context
595 # - creation of context<br>596 # - verification of con
      # - verification of contexts on the target
597 #
```
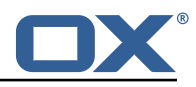

```
598 # There are multiple options:
599 #
600 # 1. off: the file related operations are not parellelized and, instead, 601 # executed sequentially (one context at a time).
            executed sequentially (one context at a time):
602 # example:
     # com.openexchange.omf.worker.premigration.parallel.threads=off<br>#
604
605 \# 2. auto: the operations are parallelized, with as many threads in parallel 606 \# as there are CPU cores:
606 # as there are CPU cores;<br>607 # example:
            example:
608 # com.openexchange.omf.worker.premigration.threads=auto
609 #
610 # 3. a number: the operations are parallelized , with as many thrads in
611 \# parallel as specified with that number 612 \# example:
     # example:613 # com.openexchange.omf.worker.premigration.threads=4
614<br>615
     # Optional, Default: auto
616 com.openexchange.omf.worker.premigration.parallel.threads=auto
617
618 # Enable the OMF Mail Filter Migration Contributor.
619 # This should not be enabled if mail filters will not be migrated 620 # by OMF (ex: migration by doveadm)
     # by OMF (ex: migration by doveadm)
621 #<br>622 #
      # Default: false
623 #
624 # This property can be overridden by the Source config with key mailfilterEnabled<br>625 com.openexchange.omf.worker.mailfilter.enabled=false
     625 com.openexchange.omf.worker.mailfilter.enabled=false
626<br>627
627 \# When using the OMF Mail Filter Migration Contributor, set this to true<br>628 \# if you want OMF to always overwrite the mail filters on Target for
628 # if you want OMF to always overwrite the mail filters on Target for 629 # a user, even when they have no filters.
     # a user, even when they have no filters.
630 +<br>631 +631 # Default: true
632 #<br>633 #
633 # This property can be overridden by the Source config with key mailfilterWriteEmpty
      634 com.openexchange.omf.worker.mailfilter.writeEmpty=true
635<br>636
     636 # Migrate Guard master keys and update mKeyIndex on target accordingly
637 + 4<br>638 + 4# Default: false
639 #
640 \# This property can be overridden by the Source config.<br>641 com.openexchange.omf.worker.guard.enabled=false
      com.openexchange.omf.worker.guard.enabled=false
642
643 # Set the black/white list size limit 644 # This is the limit for each list
     # This is the limit for each list
645 # This can be overridden with the Source config key blackWhiteLimit.<br>646 com.openexchange.omf.worker.cloudplugins.blackwhite.limit=250
      646 com.openexchange.omf.worker.cloudplugins.blackwhite.limit =250
647
648 # Skip adding black/white list entries that go beyond the configured limit.<br>649 # The skipped entries will be added as a MigrationEvent.
      # The skipped entries will be added as a MigrationEvent.
650 # If set to false, then the migration will fail if the limit is hit.
651 # This can be overridden with the Source config key blackWhiteLimitSkip.<br>652 com.openexchange.omf.worker.cloudplugins.blackwhite.limit.skip=true
     652 com.openexchange.omf.worker.cloudplugins.blackwhite.limit.skip=true
653<br>654
     # Configure the Migration Status Contributor identifier
655 #
656 # Options:
      # * <empty>: Migration Status Contributor not used
658 # * http: Uses the default HTTP Migration Status Contributor
659 #
     # Default: <empty>
661 #
     # This property can be overridden with the Source config with key statusContributor.
663 # com.openexchange.omf.worker.migration.status.contributor=
664
665 # Configure the HTTP Migration Status Contributor URL. This is only used if
666 # com.openexchange.omf.worker.migration.status.contributor=http (or equivalent Source
           config)
667 #
668 # Default: <empty >
```
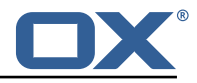

```
669 #<br>670 #
     # This property can be overridden with the Source config with key statusURL.
671 # com.openexchange.omf.worker.migration.status.url=
672
673 # Configure the HTTP Migration Status Contributor HTTP API Key Header. This is only used
          if
674 # com.openexchange.omf.worker.migration.status.contributor=http (or equivalent Source
          config)
675 #
     676 # Default: X-API-KEY
677<br>678
678 # This property can be overridden with the Source config with key apiKeyHeader.<br>679 # com.openexchange.omf.worker.migration.status.apikey.header=
     # com.openexchange.omf.worker.migration.status.apikey.header=
680
     # Configure the HTTP Migration Status Contributor HTTP API Key Token. This is only used if
682 # com.openexchange.omf.worker.migration.status.contributor=http (or equivalent Source
          config)
683 #
684 \# Default: \langleempty><br>685 \#685
686 # This property can be overridden with the Source config with key apiKeyToken.<br>687 # com.openexchange.omf.worker.migration.status.apikey.token=
     # com.openexchange.omf.worker.migration.status.apikey.token=
```
#### <span id="page-21-0"></span>**File 5 /opt/open-xchange/etc/omf-feature-mapping.yml**

```
1 # Permission and Configuration Cascade migration rules.
  2 #
     # defaultMappings are mandatory but may be empty.
      4 # Optionally , per-target mappings or per-targetBrandName can be defined.
      # Those inherit from the default mappings.
  6 #
      7 version: 2
8 defaultMappings:<br>9 # default rule<br>10 permissionMapp
         # default rules apply to all targets and brands
10 permissionMappings:<br>11 # applied to each
11 # applied to each user:<br>
12 # * permissionname: act<br>
13 # action := on/off<br>
14 # off := turn it of
            # * permissionname: action
            # action := on/off
            14 # off := turn it off whether it was set or not
            15 # on := turn it on whether it was set or not
            # * if not specified, keep as is.
15<br>16<br>17<br>1818 # * all valid permission names:<br>
19 # webmail: on/off<br>
20 # calendar: on/off<br>
21 # contacts: on/off<br>
22 # tasks: on/off<br>
23 # infostore: on/off<br>
24 # projects: on/off<br>
25 # forum: on/off<br>
26 # pinboard_write_access: on/
            # webmail: on/off
            # calendar: on/off
            21 # contacts: on/off
            # tasks: on/off
            # infostore: on/off
            # projects: on/off
            # forum: on/off
26 # pinboard_write_access: on/off<br>27 # webdav_xml: on/off
27 # webdav_xml: on/off<br>28 # webdav: on/off<br>29 # ical: on/off
            # webdav: on/off
29 # ical: on/off<br>30 # vcard: on/of
30 # vcard: on/off<br>31 # rss_bookmarks<br>32 # rss_portal: o:<br>33 # mobility: on/<br>34 # edit_public_f<br>4 = edit_public_f<br>35 # delegate_task;<br>37 # edit_group: o:<br>38 # edit_resource
                 rss_bookmarks: on/off
            # rss_portal: on/off
            # mobility: on/off<br># edit public fold
                 edit_public_folders: on/off
            # read_create_shared_folders: on/off
            # delegate_tasks: on/off<br># edit group: on/off
                  edit_group: on/off
38 # edit_resource: on/off<br>39 # edit_password: on/off
39 # edit_password: on/off<br>40 # collect_email_addresse
            # collect_email_addresses: on/off
41 # multiple_mail_accounts: on/off<br>42 # subscription: on/off
42 # subscription: on/off<br>43 # publication: on/off
            # publication: on/off
```
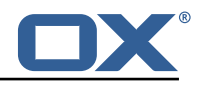

```
44 # active_sync: on/off<br>45 # usm: on/off
 45 # usm: on/off<br>46 # olox20: on/
 46 # olox20: on/off<br>47 # denied portal:
 47 # denied_portal: on/off<br>48 # caldav: on/off
 48 # caldav: on/off<br>49 # carddav: on/of
 49 # carddav: on/off<br>50 configCascadeMappings
 50 configCascadeMappings:<br>51 # applied to each co<br>52 # * redList and gree<br>53 # redList:<br>54 # # drop the capab<br>55 # - config/com.ope
            # applied to each context and user:
            # * redList and greenList are mutually exclusive; use one or the other, but not both
            # redList:
            # # drop the capabilties that are mentioned below:
 55 # - config/com.openexchange.subscribe.crawler.yahoocom
 56 # - config/com.openexchange.subscribe.socialplugin.yahoo
 57 # - config/com.openexchange.subscribe.socialplugin.msn<br>58 # key/values that should be added if not present can be
 58 # key/values that should be added if not present can be specified using the keywords
 59 \# - addAllList := key/values that must be added to contexts and users<br>60 \# - addUserList := only added to users
 60 # - addUserList := 0nly added to users<br>61 # - addCOntextList := 0nly added to conte
 61 # - addCOntextList := only added to contexts<br>62 # NOTE:<br>63 # * values already present will be overridden with the
            # NOTE:<br><math># * va</math>63 \# * values already present will be overridden with the values provided here<br>64 \# * adding the same key/value to users and contexts usually makes no sense,
 64 # * adding the same key/value to users and contexts usually makes no sense,<br>65 # since it is redundant information
 65 \# since it is redundant information<br>66 \# addAllList:
 66 # addAllList:<br>67 # taxonomy/
 67 # taxonomy/all: blue<br>68 # taxonomy/numbers:
            \# taxonomy/numbers: 12345512342423423423<br>
\# taxonomy/string: "Text"
                 taxonomy/string: "Text"
            # addUserList:<br># config/com
                config/com.openexchange.unifiedquota.enabled: true
            # config/com.openexchange.myfeature.enabled: false
            # addContextList:
            # config/com.openexchange.subscribe.socialplugin.tiktak: false
            # config/com.openexchange.subscribe.socialplugin.knocknock: false
 697077273475677
 77 # Some more mappings.<br>78 # Those inherit the m
 78 # Those inherit the mappings from the defaultMappings.<br>79 # NOTE: however, since red- and greenLists are mutuall
 79 \# NOTE: however, since red- and greenLists are mutually exclusive and thus cannot be used<br>80 \# at the same time, for inheritance that means that greenList items replace all
       # at the same time, for inheritance that means that greenList items replace all
             redList
 81 # items from the parent mappings and vice-versa
 82 #
 83 # anotherMappings:<br>84 # appliesToTarge
 84 # appliesToTargetName:<br>85 # - target1
 85 # - target1<br>86 # - target2
 \begin{array}{ccc} 86 & \text{#} & - & \text{target2} \\ 87 & \text{#} & \text{permissionM} \end{array}# permissionMappings:
 88 # calendar: on<br>89 # configCascadeM
 89 # configCascadeMappings:<br>90 # # the greenList defi
 90 \# \# the greenList defined here overrides and suppresses the redList 91 \# \# that is defined in defaultMappings
 91 # # that is defined in defaultMappings<br>92 # greenList:
 92 # greenList:<br>93 # # only m
 93 # # only migrate settings listed below<br>94 # - config/com.openexchange.cloudplugin
 94 # - config/com.openexchange.cloudplugins.unifiedquota<br>95 # - config/com.openexchange.capability.drive
 95 \# - config/com.openexchange.capability.drive<br>96 \# \# add one additional kev/value to contexts
 96 \# \# add one additional key/value to contexts<br>97 \# addContextList:
 97 # addContextList:<br>98 # custom/fancy/
      98 # custom/fancy//option: "1337"
99 #<br>100 #
      # # targetBrandName rules inherit from default mappings as well
101 # evenMoreMappings:
102 # appliesToTargetBrandName:
103 # - targetBrand1
104 # - targetBrand2
105 # permissionMappings:<br>106 # edit resource: on
106 # edit_resource: on<br>107 # configCascadeMappin
107 # configCascadeMappings:<br>108 # # the greenList defi
108 \# \# the greenList defined here overrides and suppresses the redList 109 \# \# that is defined in defaultMappings
109 # # that is defined in defaultMappings<br>110 # greenList:
       # greenList:
111 # # only migrate settings listed below
112 # - config/com.openexchange.cloudplugins.foo
113
114 # # some more targetBrandName rules
```
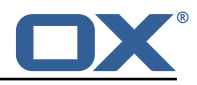

115 # yetAnotherMappings:<br>116 # appliesToTargetBr # appliesToTargetBrandName: 117 # - targetBrand3 118 # - targetBrand4 119 # permissionMappings:<br>120 # edit\_group: off 120 # edit\_group: off<br>121 # configCascadeMapp configCascadeMappings: 122  $\#$   $\#$  Augments the redList defined in defaultMappings with additional  $123$   $\#$   $\#$  redlisted capabilities: 123 # # redlisted capabilities:<br>124 # redList: redList: 125 # - config/com.openexchange.subscribe.socialplugin.google  $126$  #<br> $127$  # 127 # # target- and brandname rules can be combined as well 128 # targetAndBrandCombined:<br>129 # appliesToTargetBrandN 129 # appliesToTargetBrandName:<br>130 # - targetBrand10 130 # - targetBrand10 131 # - targetBrand20 132 # appliesToTargetName: 133 # - target10 134 # - target20 135 # permissionMappings:<br>136 # multiple\_mail\_acc 136 # multiple\_mail\_accounts: on<br>137 # configCascadeMappings:  $\overline{\text{configC}}$ ascadeMappings: 138  $\#$   $\#$  Augments the redList defined in defaultMappings with additional  $139$   $\#$   $\#$  redlisted capabilities: 139 # # redlisted capabilities:<br>140 # redList: redList: 141 # - config/com.openexchange.subscribe.socialplugin.google 142<br>143 143 # noPermission:<br>144 # appliesToTa 144 # appliesToTargetBrandName:<br>145 # - targetBrand10  $145$   $\stackrel{\cdot}{\phantom{}_{146}}$   $\stackrel{\cdot}{\phantom{}_{146}}$   $\stackrel{\cdot}{\phantom{}_{146}}$   $\stackrel{\cdot}{\phantom{}_{146}}$   $\stackrel{\cdot}{\phantom{}_{146}}$   $\phantom{1}\phantom{1}\phantom{1}\phantom{1}$   $\phantom{1}\phantom{1}\phantom{1}\phantom{1}$  targetBrand20 146 # - targetBrand20<br>147 # appliesToTargetNa 147 # appliesToTargetName:<br>148 # - target10 148 # - target10<br>149 # - target20 149 # - target20<br>150 # configCascad 150 # configCascadeMappings:<br>151 # # Augments the redLi # # Augments the redList defined in defaultMappings with additional 152 # # redlisted capabilities:<br>153 # redList: redList: 154 # - config/com.openexchange.subscribe.socialplugin.google  $155$  #<br> $156$  # # noConfig: 157 # appliesToTargetBrandName:<br>158 # - targetBrand10 - targetBrand10 159 # - targetBrand20 160 # appliesToTargetName:<br>161 # - target10  $-$  target10 162 # - target20<br>163 # permissionMa 163 # permissionMappings:<br>164 # multiple mail acc # multiple\_mail\_accounts: on

#### <span id="page-23-0"></span>**File 6 /opt/open-xchange/etc/sql-client.d/omf-client-pools.yaml**

```
1 # The top-level key is the identifier of the pool, which can be
    # any string of text and is being used by the bundles and applications
    # to access that pool configuration.
    # Typically, those are fixed or need to be configured in the bundles
    # that use this library.
 2 3 4 5 6 7 8
    # When Java Security Manager support is enabled, files that are referenced
 8 # in these configuration files must be in a directory that is already<br>9 # whitelisted, or in a subdirectory thereof, such as
9 # whitelisted, or in a subdirectory thereof, such as 10 # /opt/open-xchange/etc/
    # /opt/open-xchange/etc/
11<br>12# A good candidate would be something along the lines of
13 # /opt/open-xchange/etc/sql-files/
14<br>15# Otherwise, the filename or its directory must be put into a new .list
```
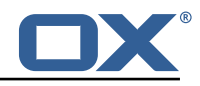

```
16 # file in the folder<br>17 # /opt/open-xchange/
    # /opt/open-xchange/etc/security/
18 # with e.g. the following content:
19<br>20# file:/etc/trust.jks
\frac{21}{22}22 # For a complete list of property values, read https://github.com/brettwooldridge/HikariCP<br>23 omf-migration:
23 omf-migration:<br>24 # This prope
24 # This property directs HikariCP to use "DriverManager-based" configuration.<br>25 # We feel that DataSource-based configuration (above) is superior for a vari
       # We feel that DataSource-based configuration (above) is superior for a variety of
            reasons (see below), but for many deployments there is little significant difference
             .
26 # When using this property with "old" drivers , you may also need to set the
            driverClassName property , but try it first without.
27 # Note that if this property is used, you may still use DataSource properties to
            configure your driver and is in fact recommended over driver parameters specified in
             the URL itself.
28 # Default: none
29 jdbcUrl: ${com.openexchange.omf.worker.sql.migration.url}<br>30 # This property sets the default authentication username
       # This property sets the default authentication username used when obtaining Connections
             from the underlying driver.
31 # Note that for DataSources this works in a very deterministic fashion by calling
            DataSource.getConnection (*username*, password) on the underlying DataSource.
32 # However, for Driver-based configurations, every driver is different.<br>33 = # In the case of Driver-based. HikariCP will use this username propert
       # In the case of Driver-based, HikariCP will use this username property to set a user
            property in the Properties passed to the driver 's DriverManager.getConnection(
            jdbcUrl , props) call.
34 # If this is not what you need , skip this method entirely and call addDataSourceProperty
            (" username", ...), for example.
35 # Default: none<br>36 username: ${com
       username: ${com.openexchange.omf.worker.sql.migration.user}
37 # sets the password of the connection<br>38 password: ${com.openexchange.omf.work
38 password: ${com.openexchange.omf.worker.sql.migration.password}
       # This property controls the minimum number of idle connections that HikariCP tries to
            maintain in the pool.
40 # If the idle connections dip below this value and total connections in the pool are
            less than maximumPoolSize, HikariCP will make a best effort to add additional
            connections quickly and efficiently.
41 # However , for maximum performance and responsiveness to spike demands , we recommend not
             setting this value and instead allowing HikariCP to act as a fixed size connection
            pool.
42 # Default: same as maximumPoolSize
43 minimumIdle: 0<br>44 # This propert:
       # This property controls the maximum size that the pool is allowed to reach, including
            both idle and in-use connections.
45 # Basically this value will determine the maximum number of actual connections to the
            database backend. A reasonable value for this is best determined by your execution
            environment.
46 # When the pool reaches this size , and no idle connections are available , calls to
            getConnection () will block for up to connectionTimeout milliseconds before timing
            out.
47 # Default: 10
48 maximumPoolSize: 10<br>49 # This property con
49 # This property controls the maximum number of milliseconds that a client 50 # (that's you) will wait for a connection from the pool. If this time is
50 # (that 's you) will wait for a connection from the pool. If this time is exceeded<br>51 # without a connection becoming available, a SQLException will be thrown. Lowest<br>52 # acceptable connection timeout is 250 ms. Defaul
       # without a connection becoming available, a SQLException will be thrown. Lowest
52 # acceptable connection timeout is 250 ms. Default: 30000 (30 seconds)
53 connectionTimeout: 15000<br>54 # the dataSourceProperti
54 # the dataSourceProperties configures the driver configured above using the jdbcUrl<br>55 # (some) networking related parameters don't seem to work using mysql (what we are
       # (some) networking related parameters don't seem to work using mysql (what we are using
            ), see
56 # https :// github.com/brettwooldridge/HikariCP#popular-datasource-class-names
57 dataSourceProperties:<br>58 useUnicode: true<br>59 characterEncoding:
         useUnicode: true
59 characterEncoding: UTF-8<br>60 useTimezone: true
60 useTimezone: true<br>61 serverTimezone: U
61 serverTimezone: UTC<br>62 useSSL: false
         useSSL: false
63 requireSSL: false
64 verifyServerCertificate: false
         enabledTLSProtocols: TLSv1, TLSv1.1, TLSv1.2
```